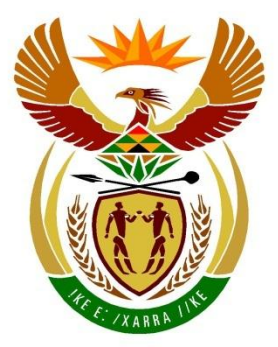

# basic education

Department: **Basic Education REPUBLIC OF SOUTH AFRICA** 

# **SENIORSERTIFIKAAT-EKSAMEN/ NASIONALE SENIORSERTIFIKAAT-EKSAMEN**

# **INLIGTINGSTEGNOLOGIE V1**

**2019**

**PUNTE: 150**

**TYD: 3 uur**

**Hierdie vraestel bestaan uit 21 bladsye en 2 bladsye met data.**

*Kopiereg voorbehou Blaai om asseblief*

# **INSTRUKSIES EN INLIGTING**

- 1. Hierdie vraestel is in VIER afdelings ingedeel. Kandidate moet AL die vrae in AL VIER afdelings beantwoord.
- 2. Die duur van hierdie eksamen is drie uur. As gevolg van die aard van hierdie eksamen is dit belangrik om daarop te let dat jy nie toegelaat sal word om die eksamenlokaal voor die einde van die eksamensessie te verlaat nie.
- 3. Hierdie vraestel is opgestel met programmeringsterme wat kenmerkend van die Delphi-programmeringstaal is.
- 4. Maak seker dat jy die vrae beantwoord volgens die spesifikasies wat in elke vraag gegee word. Punte sal volgens die vasgestelde vereistes toegeken word.
- 5. Beantwoord slegs wat in elke vraag gevra word. Byvoorbeeld, indien die vraag nie vir datavalidering vra nie, sal geen punte vir datavalidering toegeken word nie.
- 6. Jou programme moet op só 'n manier gekodeer word dat dit met enige data sal werk en nie net met die voorbeelddata wat verskaf is of enige data-uittreksels wat in die vraestel verskyn nie.
- 7. Roetines, soos soek, sorteer en seleksie, moet vanuit eerste beginsels ontwikkel word. Jy mag NIE die ingeboude funksies van Delphi vir enige van hierdie roetines gebruik NIE.
- 8. Alle datastrukture moet deur jou, die programmeerder, verklaar word, tensy die datastrukture verskaf word.
- 9. Jy moet jou werk gereeld stoor op die disket/CD/DVD/geheuestokkie wat aan jou gegee is, of op die skyfspasie wat vir hierdie eksamensessie aan jou toegeken is.
- 10. Maak seker dat jou eksamennommer as kommentaar verskyn in elke program wat jy kodeer, asook op elke gebeurtenis wat aangedui word.
- 11. Indien dit vereis word, druk die programmeringskode van al die programme/ klasse wat jy voltooi het. Jy sal ná die eksamensessie 'n halfuur tyd vir drukwerk gegee word.
- 12. Aan die einde van hierdie eksamensessie moet jy 'n disket/CD/DVD/ geheuestokkie inlewer met al jou werk daarop gestoor OF jy moet seker maak dat al jou werk op die skyfspasie gestoor is wat vir hierdie eksamensessie aan jou toegeken is. Maak seker dat al die lêers gelees kan word.

13. Die lêers wat jy benodig om hierdie vraestel te voltooi, is aan jou gegee op die disket/CD/DVD/geheuestokkie of op die skyfspasie wat aan jou toegeken is. Die lêers word in die vorm van wagwoordbeskermde uitvoerbare lêers verskaf.

# **LET WEL:** Kandidate moet die lêer **DataAFRJun2019.exe** gebruik.

Doen die volgende:

- Dubbelklik op die wagwoordbeskermde uitvoerbare lêer.
- Klik op die 'Extract'-knoppie.
- Sleutel die volgende wagwoord in: **Plant2BGreen!**

Nadat dit onttrek is ('extracted'), sal die volgende lys met lêers in die lêergids ('folder') **DataAFRJun2019** beskikbaar wees:

# **LÊERS WAT VERSKAF IS:**

**Vraag 1:**  Vraag1\_P.dpr Vraag1\_P.dproj Vraag1\_P.res Vraag1\_U.dfm Vraag1\_U.pas

# **Vraag 2:**

ConnectDB\_U.dcu ConnectDB\_U.pas KwekeryDB.mdb KwekeryDB\_Rugsteun.mdb Vraag2\_P.dpr Vraag2\_P.dproj Vraag2\_P.res Vraag2\_U.dfm Vraag2\_U.pas

# **Vraag 3:**

Logboek.txt ster.png VakLeerling\_U.pas Vraag3\_P.dpr Vraag3\_P.dproj Vraag3\_P.res Vraag3\_U.dfm Vraag3\_U.pas

# **Vraag 4:**

Vraag4\_P.dpr Vraag4\_P.dproj Vraag4\_P.res Vraag4\_U.dfm Vraag4\_U.pas

# **AFDELING A**

# **VRAAG 1: ALGEMENE PROGRAMMERINGSVAARDIGHEDE**

Doen die volgende:

- Maak die onvolledige program in die **Vraag 1**-lêergids oop.
- Sleutel jou eksamennommer as kommentaar in die eerste reël van die **Vraag1\_U.pas**-lêer in.
- Kompileer en voer die program uit. Die gebruikerskoppelvlak vertoon VIER afdelings met die byskrifte VRAAG 1.1 tot VRAAG 1.4. Die program het tans geen funksionaliteit nie.

Voorbeeld van die grafiese gebruikerskoppelvlak (GGK):

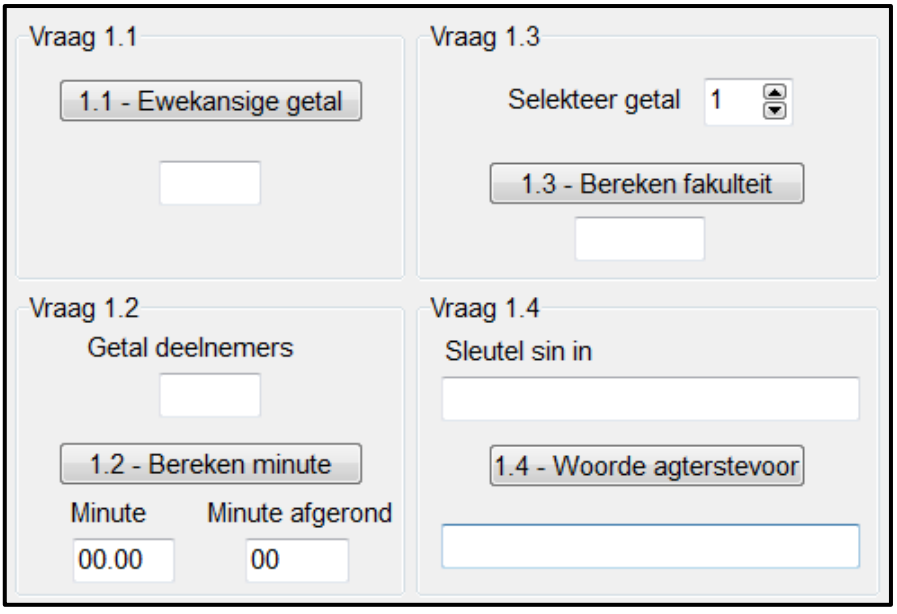

Volg die instruksies hieronder om die kode vir ELKE afdeling van VRAAG 1 te voltooi, soos in VRAAG 1.1 tot VRAAG 1.4 beskryf is.

# 1.1 **Knoppie [1.1 - Ewekansige getal]**

Skryf kode om die volgende te doen:

- Genereer 'n ewekansige getal in die reeks 100–120 (inklusief).
- Vertoon die ewekansige getal in die **edtEwekansGetal**-redigeerblokkie.

Voorbeeld van afvoer as die ewekansige getal wat gegenereer is, 108 is:

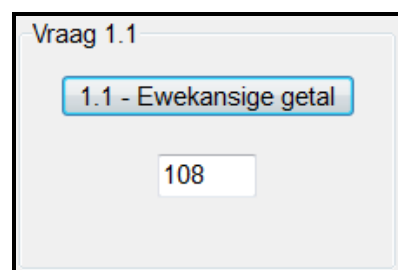

# 1.2 **Knoppie [1.2 - Bereken minute]**

Baie leerders neem aan 'n skooldans deel. Die organiseerders moet bepaal hoe lank dit sal neem om al die deelnemers voor te stel. Die tyd wat toegeken word om elke deelnemer voor te stel, sal van die totale getal deelnemers afhang. Die volgende kriteria sal gebruik word:

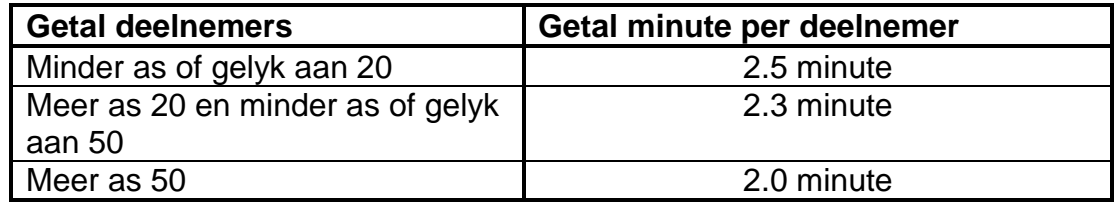

Die gebruiker moet die getal deelnemers in die **edtDeelnemers**redigeerblokkie insleutel. Skryf kode om die volgende te doen:

- Onttrek ('extract') die getal deelnemers uit die **edtDeelnemers**redigeerblokkie.
- Bereken die totale getal minute wat nodig sal wees om AL die deelnemers voor te stel. Vertoon die waarde in die **edtMinute**-redigeerblokkie tot TWEE desimale plekke.
- Rond die berekende getal minute na bo af en vertoon die resultaat in die **edtMinAfgerond**-redigeerblokkie.

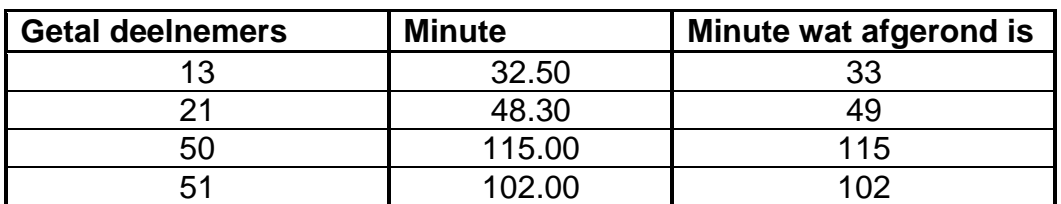

Gebruik die volgende toetsdata:

Voorbeeld van afvoer as die getal deelnemers 17 is:

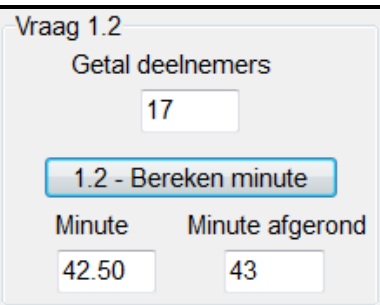

(13)

# 1.3 **Knoppie [1.3 - Bereken fakulteit]**

Die fakulteit van 'n getal is die produk van die vermenigvuldiging van al die heelgetalle vanaf 1 tot by die getal, bv.

Die fakulteit van  $4 = 1 \times 2 \times 3 \times 4$  $= 24$ 

Die faktoriaal van  $6 = 1 \times 2 \times 3 \times 4 \times 5 \times 6$  $= 720$ 

Die gebruiker moet 'n getal uit die **spnGetal**-spin-redigeerblokkie ('spin edit box') selekteer.

Skryf kode om die getal uit die **spnGetal**-spin-redigeerblokkie te onttrek, die fakulteit te bereken en die resultaat in die **edtFakulteit**-redigeerblokkie te vertoon.

Voorbeeld van afvoer as die getal 5 geselekteer is:

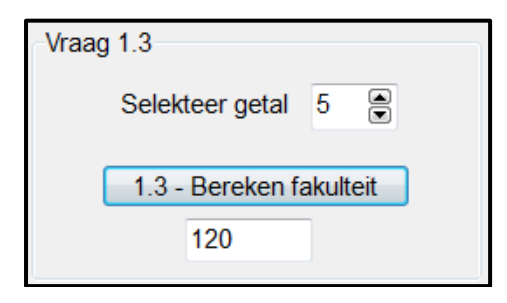

(7)

# 1.4 **Knoppie [1.4 – Woorde agterstevoor]**

Die karakters van die woorde in 'n sin moet vir enkripsiedoeleindes van agter na voor in die sin voorkom. Die gebruiker moet 'n sin in die **edtSin**redigeerblokkie insleutel.

Skryf kode om die volgende te doen:

- Onttrek die sin uit die **edtSin**-redigeerblokkie.
- Plaas die karakters agterstevoor in ELKE woord in die sin.
- Vertoon die resultaat in die **edtAgterstevoor**-redigeerblokkie.

Voorbeeld van toevoer en afvoer:

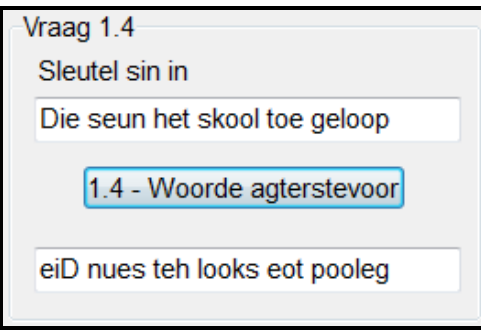

(16)

- Maak seker dat jou eksamennommer as kommentaar in die eerste reël van die programlêer ingesleutel is.
- Stoor jou program.
- Druk die kode indien dit vereis word.

# **AFDELING B**

# **VRAAG 2: DATABASISPROGRAMMERING**

PJB Grootmaat Tuinsentrum verskaf plante aan 'n aantal kwekerye. Wanneer 'n kwotasie vir 'n bestelling gegee word, word die getal plante wat aangevra word, vir beskikbaarheid nagegaan.

Die databasis **KwekeryDB** van PJB Grootmaat Tuinsentrum bevat twee tabelle, naamlik **tblPlante** en **tblBestellings**.

Die bladsye met data wat aan die einde van hierdie vraestel aangeheg is, verskaf inligting oor die ontwerp van die databasis en voorbeelde van die inhoud van die tabelle.

Doen die volgende:

- Maak die onvolledige projeklêer met die naam **Vraag2\_P.dpr** in die **Vraag 2** lêergids oop.
- Voeg jou eksamennommer as kommentaar by in die eerste reël van die **Vraag2\_U.pas**-eenheidlêer.
- Kompileer en voer die program uit. Die program het tans geen funksionaliteit nie.

**LET WEL:** As die kompileerder 'n foutboodskap ten opsigte van die gegewe CurrencyString-stelling toon, verwyder die stelling.

Die volgende gebruikerskoppelvlak word vertoon:

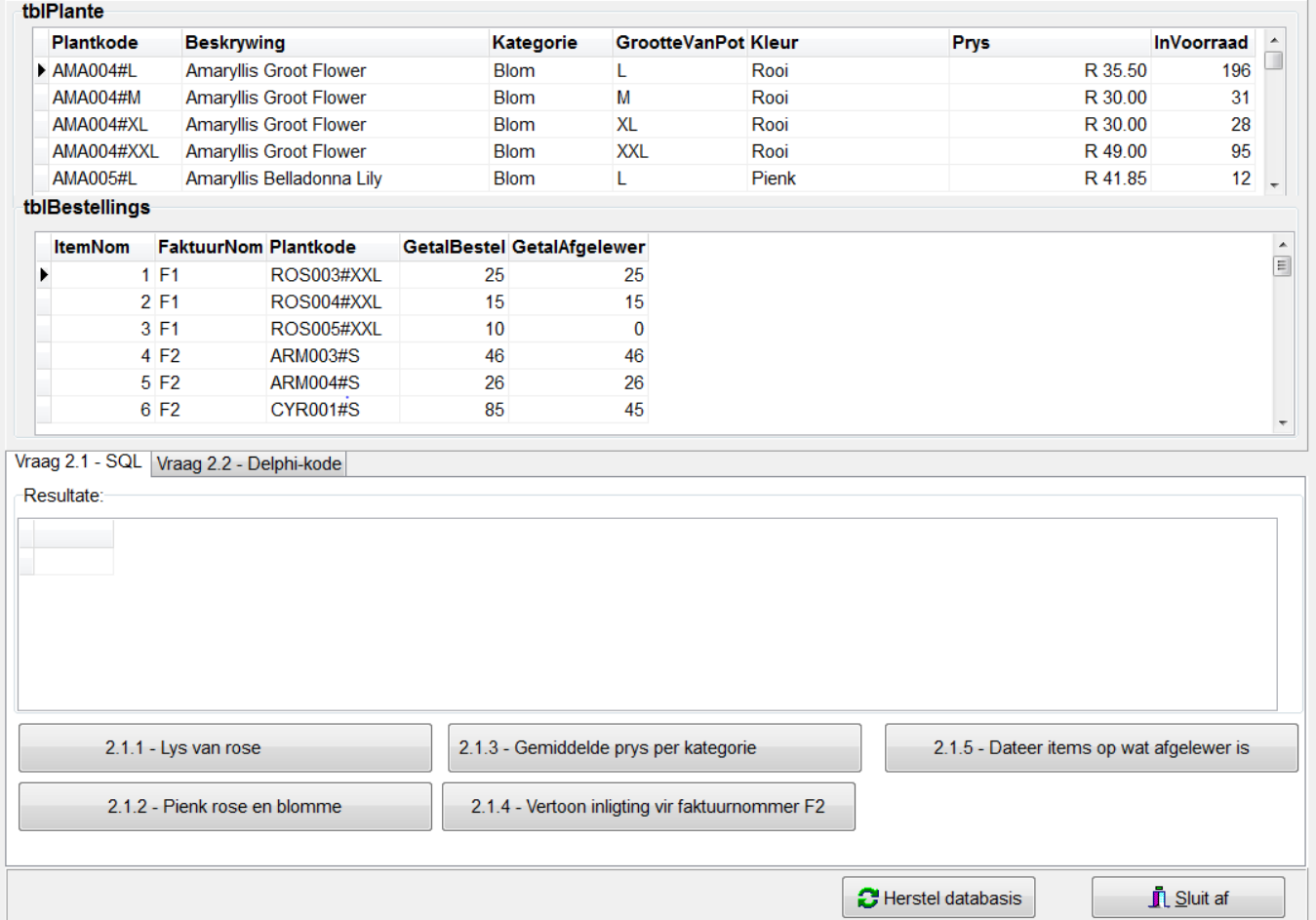

*Kopiereg voorbehou Blaai om asseblief*

- Voer die volgende instruksies uit om die kode vir elke afdeling, soos in VRAAG 2.1 en VRAAG 2.2 beskryf word, te voltooi.
- Gebruik SQL-stellings om VRAAG 2.1 te beantwoord en Delphi-kode om VRAAG 2.2 te beantwoord.

# **LET WEL:**

- Die 'Herstel databasis'-knoppie word verskaf om die data wat in die databasis voorkom, na die oorspronklike inhoud te herstel.
- Die inhoud van die databasis word met 'n wagwoord beskerm. Jy sal dus nie in staat wees om met Microsoft Access toegang tot die inhoud van die databasis te verkry nie.
- Kode is verskaf om die GGK('GUI')-komponente aan die databasis te koppel.
- MOENIE enige van die kode wat verskaf is, verander NIE.
- TWEE veranderlikes word as publieke veranderlikes verklaar, soos in die tabel hieronder beskryf word.

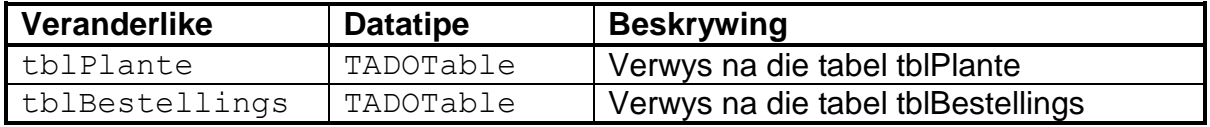

# 2.1 **Tabelblad ('Tab sheet') [Vraag 2.1 - SQL]**

In hierdie afdeling mag jy SLEGS SQL-stellings gebruik om VRAAG 2.1.1 tot VRAAG 2.1.5 te beantwoord.

Kode om die SQL-stellings uit te voer en die resultate van die navrae te vertoon, word verskaf. Die SQL-stellings is onvolledig.

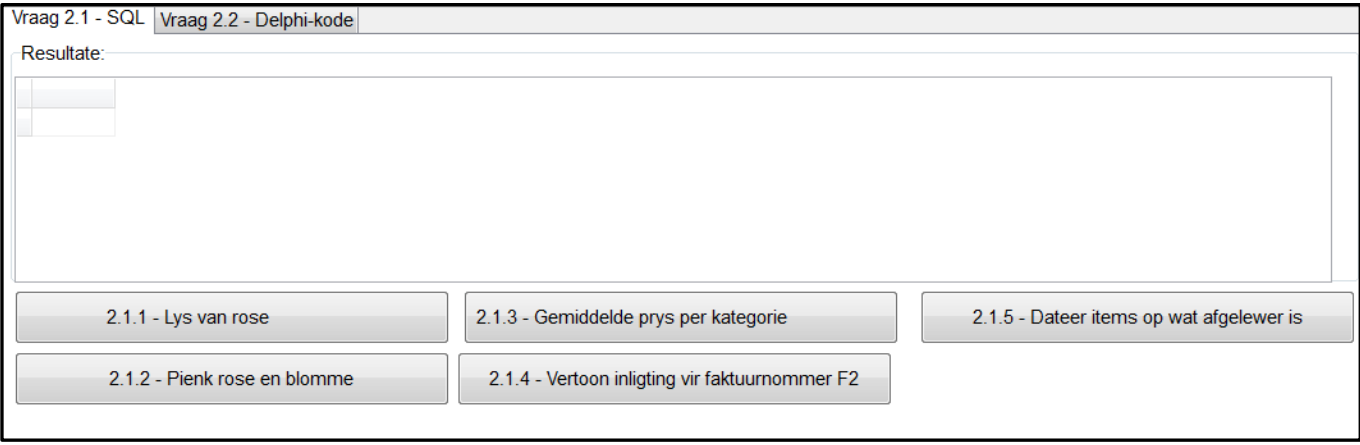

Die volgende GGK ('GUI') word vertoon:

Doen die volgende:

Sleutel die SQL-stellings vir VRAAG 2.1.1 tot VRAAG 2.1.5 in wat onderskeidelik aan die veranderlikes **sSQL1**, **sSQL2**, **sSQL3**, **sSQL4** en **sSQL5** toegeken is.

# 2.1.1 **Knoppie [2.1.1 - Lys van rose]**

Vertoon al die besonderhede van die plante in die Roos-kategorie in die **tblPlante**-tabel.

Voorbeeld van afvoer van die eerste vyf rekords:

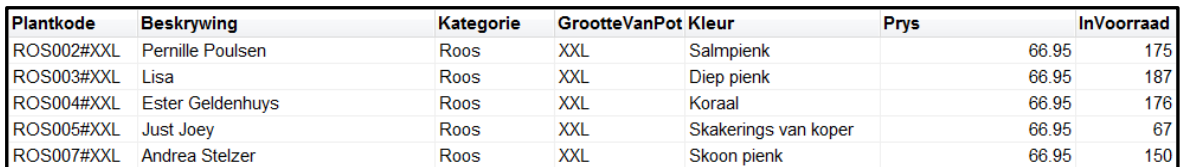

# 2.1.2 **Knoppie [2.1.2 - Pienk rose en blomme]**

Vertoon die PlantKode-, Kategorie-, Kleur- en GrootteVanPot-velde uit die **tblPlante**-tabel vir al die plante in die **Blom**- en **Roos**kategorieë wat enige tipe **pienk** kleur het.

Voorbeeld van afvoer van die laaste vyf rekords:

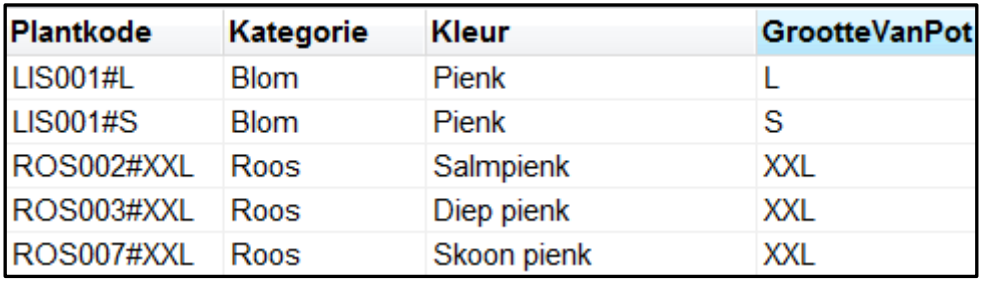

(6)

(3)

# 2.1.3 **Knoppie [2.1.3 - Gemiddelde prys per kategorie]**

Gebruik data uit die **tblPlante**-tabel om die gemiddelde prys van plante per kategorie te bepaal deur **GemiddeldePrys** as die nuwe veldnaam vir die berekende veld te gebruik. Die gemiddelde prys moet in geldeenheidformaat ('currency format') vertoon word.

Voorbeeld van afvoer:

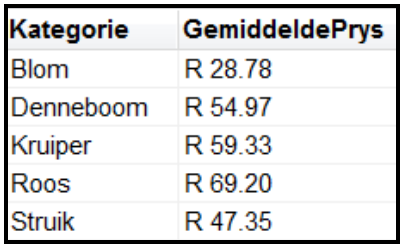

(5)

# 2.1.4 **Knoppie [2.1.4 - Vertoon inligting vir faktuurnommer F2]**

Die faktuurnommer sal dieselfde vir al die items van 'n spesifieke bestelling wees.

Vertoon die FaktuurNom-, Beskrywing- en GetalBestel-velde van al die items wat in die **tblBestellings**-tabel vir faktuurnommer F2 bestel is.

Voorbeeld van afvoer:

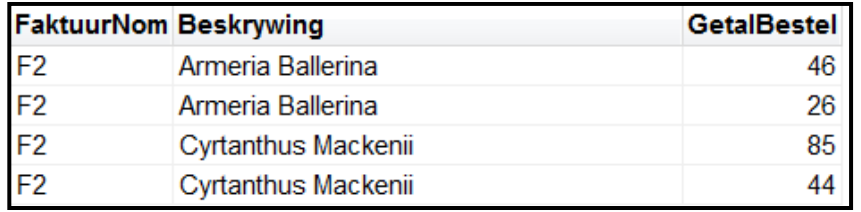

2.1.5 **Knoppie [2.1.5 - Dateer items op wat afgelewer is]**

Die getal items wat afgelewer is, verskil soms van die getal items wat bestel is in die tabel **tblBestellings**.

Sodra 'n uitstaande aflewering gedoen is, moet die gebruiker die itemnommer (ItemNom) vir die aflewering wat gedoen is, insleutel. Skryf 'n SQL-stelling vir die veranderlike **sSQL5** om die **GetalAfgelewer**-veld te verander sodat dit dieselfde waarde as die **GetalBestel**-veld bevat.

**LET WEL:** Kode is verskaf om die gebruiker te vra om die itemnommer in te sleutel.

Voorbeeld van afvoer vir itemnommer 6 voordat die rekord verander is:

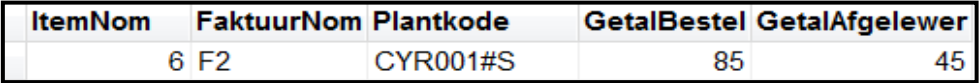

Voorbeeld van afvoer vir itemnommer 6 nadat die rekord verander is:

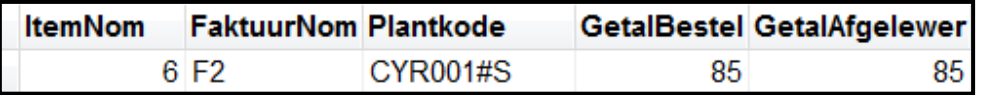

(4)

(5)

# 2.2 **Tabelblad ('Tab sheet') [Vraag 2.2 - Delphi-kode]**

Gebruik slegs programmeringskode in hierdie afdeling om VRAAG 2.2.1 tot VRAAG 2.2.2 te beantwoord.

GEEN punte sal vir SQL-stellings in VRAAG 2.2 toegeken word nie.

Die GGK ('GUI') vir VRAAG 2.2 word hieronder getoon.

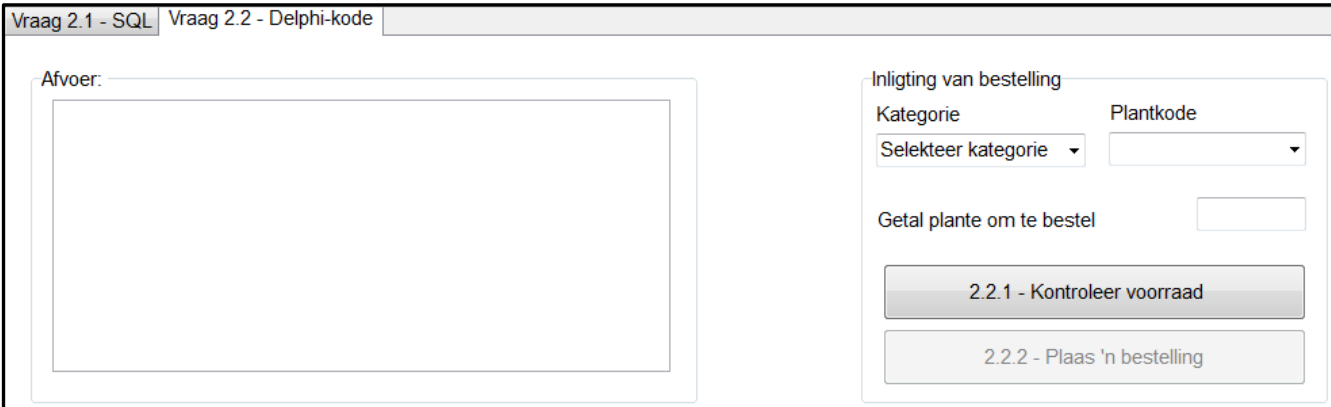

**LET WEL:** Die veranderlikes **iGetalBestel** en **sPlantKode** word as globale veranderlikes verskaf. Die inhoud van hierdie veranderlikes moet in VRAAG 2.2.1 gebruik word om die beskikbaarheid van voorraad te kontroleer en in VRAAG 2.2.2 om die bestelling te plaas.

# 2.2.1 **Knoppie [2.2.1 - Kontroleer voorraad]**

Die voorraad wat beskikbaar is, moet gekontroleer word voordat 'n bestelling geplaas kan word.

Die gebruiker moet die volgende doen:

 Selekteer 'n kategorie uit die **Kategorie**-kombinasieblokkie ('combo box').

Kode word verskaf om die kombinasieblokkie (**cmbPlantkode**) wat die plantkode bevat wat met die geselekteerde kategorie geassosieer word, te vul.

- Selekteer 'n plantkode uit die **cmbPlantkode**-kombinasieblokkie.
- Sleutel die getal plante wat bestel moet word, in die redigeerblokkie in wat verskaf is.

Kode word verskaf om:

- Die plantkode wat uit die **cmbPlantkode**-kombinasieblokkie geselekteer is, te onttrek
- Die getal plante wat uit die **edtGetalPlante**-redigeerblokkie ingesleutel is, te onttrek

Skryf kode om te bepaal of daar genoeg voorraad is, of nie.

- As daar genoeg voorraad is, vertoon die plantkode, kleur, getal plante wat bestel is en die prys van die geselekteerde item in die **redVertoon**-afvoerarea en maak die **btnV2\_2\_2**-knoppie aktief.
- As daar NIE genoeg voorraad beskikbaar is NIE:
	- o Vertoon 'n boodskap wat die getal plante in voorraad toon.
	- o Vra die gebruiker of hy of sy wil voortgaan om die bestelling vir die beskikbare voorraad te plaas.
	- o As die gebruiker die bestelling wil plaas:
		- Vertoon die plantkode, kleur, getal plante wat bestel is en die prys van die geselekteerde item in die **redVertoon**-afvoerarea.
		- Maak die **btnV2\_2\_2**-knoppie aktief.
	- o As die gebruiker NIE die bestelling wil plaas NIE:
		- Vertoon die boodskap 'Bestelling gekanselleer' in die **redVertoon**-afvoerarea.
			- Maak die **btnV2\_2\_2**-knoppie onaktief.

Voorbeeld van afvoer as 'n versoek vir 125 plante met kode DIP002#M uit die Kruiper-kategorie ingesleutel is:

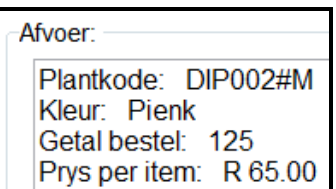

Voorbeeld van afvoer as 'n versoek vir 225 plante met kode DIP002#M uit die Kruiper-kategorie ingesleutel is met slegs 183 plante met hierdie kode wat beskikbaar is:

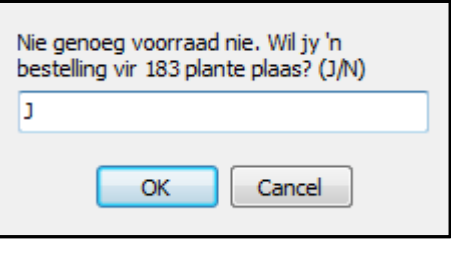

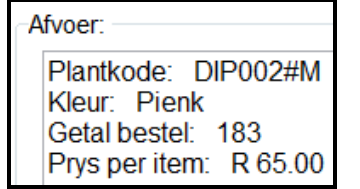

Voorbeeld van die afvoer as 'n versoek vir 225 plante met die kode DIP002#M uit die Kruiper-kategorie ingesleutel is en die gebruiker wil NIE die bestelling plaas NIE:

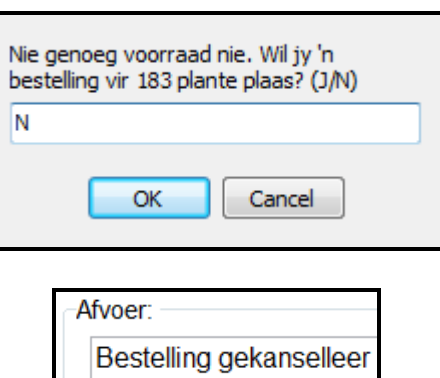

# 2.2.2 **Knoppie [2.2.2 - Plaas 'n bestelling]**

'n Bestelling moet in die **tblBestellings**-tabel geplaas word deur die volgende inligting te gebruik:

- Die faktuurnommer vir hierdie bestelling in die **tblBestellings**tabel moet F2 wees.
- Die plantkode en getal plante wat bestel is, moet verkry word van die twee globale veranderlikes wat inligting bevat wat in VRAAG 2.2.1 gespesifiseer is.
- Die **GetalAfgelewer**-veld moet op 0 gestel word omdat die aflewering nog nie gedoen is nie.

Voorbeeld van afvoer as 'n bestelling vir 125 plante met plantkode DIP002#M geplaas is:

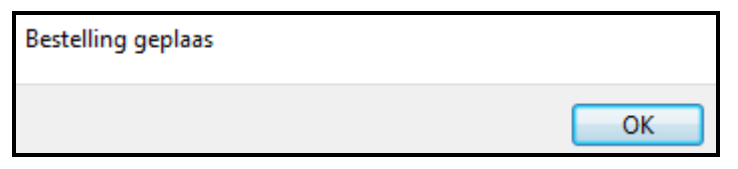

(6)

- Maak seker dat jou eksamennommer as kommentaar in die eerste reël van die programlêer ingesleutel is.
- Stoor jou program.
- Maak 'n drukstuk van die kode indien dit vereis word.

**TOTAAL AFDELING B: 40**

# **AFDELING C**

# **VRAAG 3: OBJEK-GEÖRIENTEERDE PROGRAMMERING**

Ster Kwekery nooi leerders van die plaaslike skole na 'n vrywillige opleidingsprogram as deel van 'n gemeenskapsinisiatief uit. Leerders wat as vakleerlinge gebruik word, moet opleidingsessies bywoon om hulle in staat te stel om klante met navrae en die verkoop van plante te help.

Doen die volgende:

- Maak die onvolledige program in die **Vraag 3**-lêergids oop.
- Maak die onvolledige objekklas **VakLeerling\_U.pas** oop.
- Sleutel jou eksamennommer as kommentaar in die eerste reël van beide die **Vraag3\_U.pas**-lêer en die **VakLeerling\_U.pas**-lêer in.
- Kompileer en voer die program uit. Die program het tans geen funksionaliteit nie.

Voorbeeld van grafiese gebruikerskoppelvlak (GGK) wat vertoon sal word:

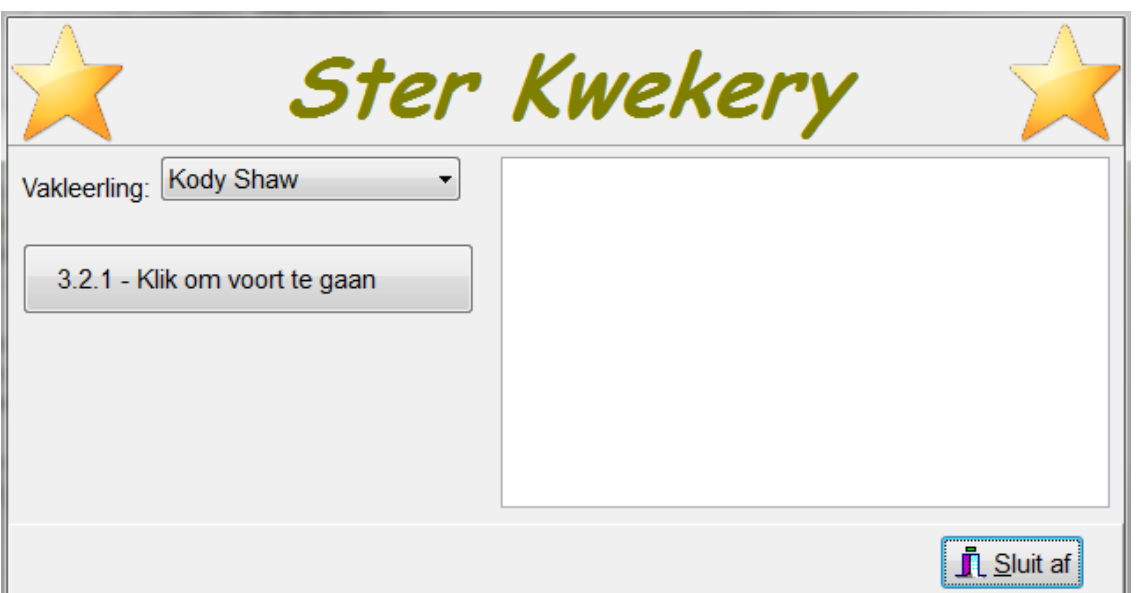

Die program sal die getal ure van die opleiding en die waarde van die verkope wat gemaak is, gebruik om te bepaal of die vakleerling vir 'n bonus kwalifiseer, of nie.

Voltooi die kode vir die **VakLeerling\_U**-objekklas soos gespesifiseer in VRAAG 3.1 en vir die **Vraag3\_U**-vormklas in VRAAG 3.2.

- 3.1 Die onvolledige objekklas (**TVakLeerling**) wat verskaf is, bevat kode vir die volgende:
	- Verklarings van vier attribute wat 'n **VakLeerling**-objek beskryf
	- 'n Konstruktor **Create**-metode
	- 'n Onvoltooide **toString**-metode
	- Twee toegangsmetodes ('accessor methods'): **getNaam** en **getVakLeerlingID**

Die attribute vir die **VakLeerling**-objek is soos volg verklaar:

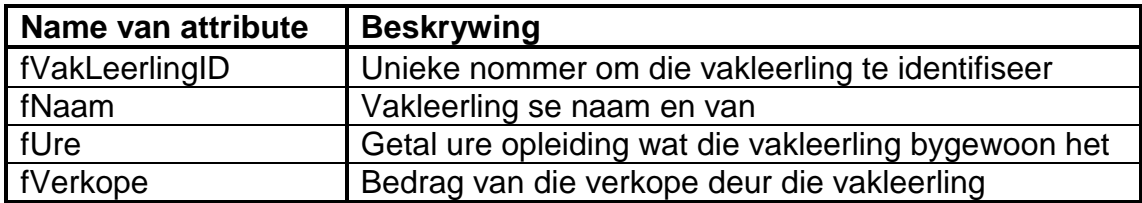

- 3.1.1 Die getal ure opleiding wat deur die vakleerling bygewoon is en die bedrag van die verkope wat gedoen is, kan vermeerder word.
	- (a) Skryf kode vir 'n metode met die naam **opdateerUre** wat 'n waarde as 'n parameter ontvang. Vergroot die ure-attribuut deur die parameterwaarde wat ontvang is, te gebruik. (4)
	- (b) Skryf kode vir 'n metode met die naam **opdateerVerkope** wat 'n waarde as 'n parameter ontvang. Vergroot die verkopeattribuut deur die parameterwaarde wat ontvang is, te gebruik. (2)
- 3.1.2 Skryf kode vir 'n metode met die naam **kwalifiseerVirBonus**. Die metode moet 'n Boolese waarde TRUE terugstuur as die vakleerling vir 'n bonus kwalifiseer of FALSE as die vakleerling nie vir 'n bonus kwalifiseer nie.

'n Vakleerling kwalifiseer vir 'n bonus as die volgende voorwaardes nagekom word:

- Ten minste 15 uur se opleiding is bygewoon.
- Die bedrag van die verkope is ten minste R 1 200.00. (5)
- 3.1.3 Skryf kode om die **toString**-metode wat verskaf is, te voltooi om 'n string in die volgende formaat terug te stuur:

<**naam en van van die vakleerling**> (<**die vakleerling se ID**>) het <**getal uur se opleiding wat bygewoon is**> uur se opleiding bygewoon en het plante ter waarde van <**waarde van die plante wat verkoop is, geformatteer volgens geldeenheid en tot twee desimale plekke**> verkoop.

Voorbeeld van afvoer wanneer die **toString**-metode geroep word:

Kody Shaw (10) het 65.66 uur se opleiding bygewoon en het plante ter waarde van R 1 405.00 verkoop.

(4)

3.2 Die onvolledige eenheid **Vraag3\_U** is verskaf wat kode bevat vir die objekklas om toeganklik te wees. 'n Objekveranderlike met die naam **objVakLeerling** is verklaar.

> 'n Tekslêer met die naam **Logboek.txt** bevat die loginskrywings van al die opleiding- en verkoopsaktiwiteite van die vakleerlinge.

Elke loginskrywing bevat inligting van 'n vakleerling in die volgende formaat:

**<vakleerling se ID>;<karakter O of V wat opleiding of 'n verkoopstransaksie wat gedoen is, aandui>#<numeriese waarde wat die getal uur van opleiding of die waarde van die verkope wat gedoen is, aandui>**

Voorbeeld van die eerste vier inskrywings in die tekslêer:

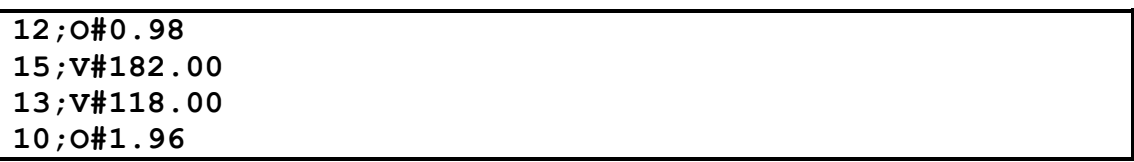

Die eerste twee teksreëls kan soos volg geïnterpreteer word:

- **12;O#0.98** Vakleerling met ID-nommer 12 het 0.98 uur se opleiding bygewoon
- **15;V#182.00** Vakleerling met ID-nommer 15 het verkope ter waarde van R 182.00 gedoen

Volg die instruksies hieronder om die oplossing te kodeer:

# 3.2.1 **Knoppie [3.2.1 - Klik om voort te gaan]**

Die gebruiker moet die naam van 'n vakleerling uit die **cmbVakLeerling**-kombinasieblokkie selekteer. Kode word verskaf om die volgende te doen:

- Onttrek die naam uit die kombinasieblokkie.
- Ken 'n ID-nommer aan die geselekteerde vakleerling toe deur die veranderlikes **sNaam** en **iVakLeerlingID** te gebruik.

Skryf kode om die volgende te doen:

- Gebruik die veranderlikes wat verskaf is (**sNaam** en **iVakLeerlingID**) en instansieer die **objVakLeerling**-objek.
- Stel die **btnV3\_2\_2**-knoppie om sigbaar te wees. (4)

Voorbeeld van die GGK as Kody Shaw as vakleerling geselekteer is en die 'Klik om voort te gaan'-knoppie geklik is.

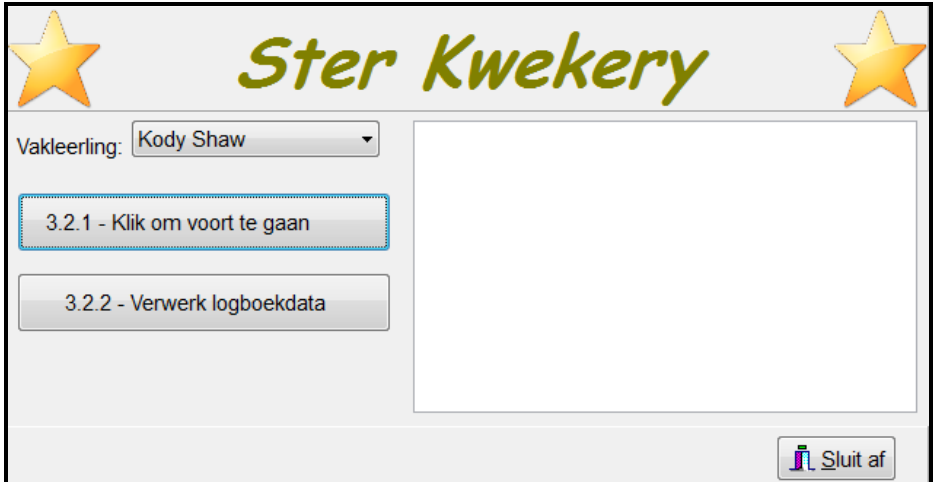

# 3.2.2 **Knoppie [3.2.2 - Verwerk logboekdata]**

Skryf kode om die volgende te doen:

- Toets of die **Logboek.txt**-tekslêer bestaan, of nie. As die lêer NIE bestaan NIE, vertoon 'n geskikte boodskap en sluit die program af.
- As die tekslêer bestaan, soek in elke teksreël vir die geselekteerde vakleerling se ID.

As die vakleerling se ID gevind is, doen die volgende:

- o Onttrek die tipe inskrywing (O of V) en die waarde wat die getal uur se opleiding of die bedrag van die verkope uit die teksreël aandui.
- o Gebruik die **opdateerUre** of die **opdateerVerkope**-metode om die vakleerling se ure of verkope op te dateer, gebaseer op die tipe inskrywing (O of V).

Sodra al die data uit die tekslêer verwerk is, doen die volgende:

- o Maak die afvoerarea skoon.
- o Vertoon die vakleerling se inligting in die afvoerarea deur die **toString**-metode te gebruik.
- o Stel die **btnV3\_2\_3**-knoppie om sigbaar te wees.

As die vakleerling se ID-nommer NIE in die tekslêer gevind kon word NIE, vertoon die boodskap 'Die vakleerling is nie geregistreer nie.' in die afvoerarea.

Voorbeeld van afvoer as vakleerling Kody Shaw geselekteer is en die logboekdata verwerk is:

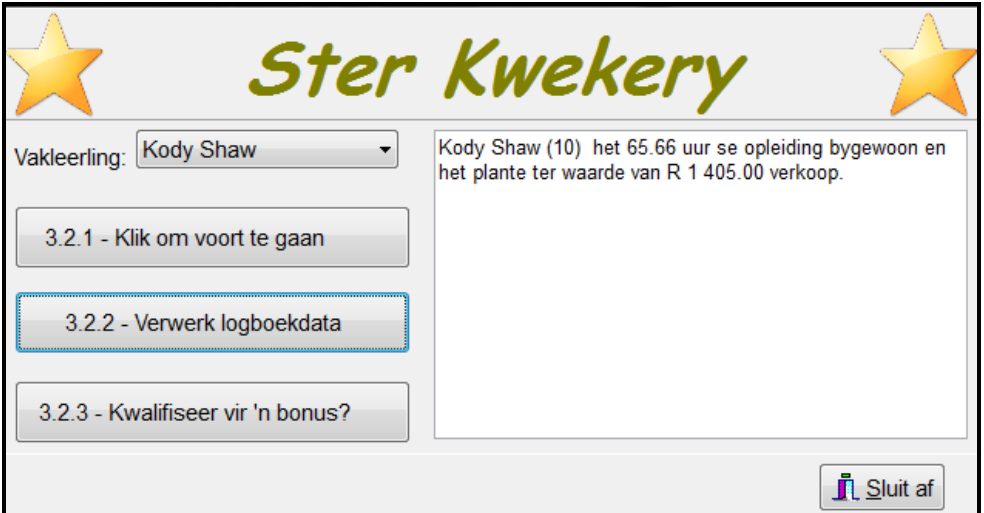

Voorbeeld van afvoer as vakleerling Lindiwe Dlamini geselekteer is en die logboekdata verwerk is:

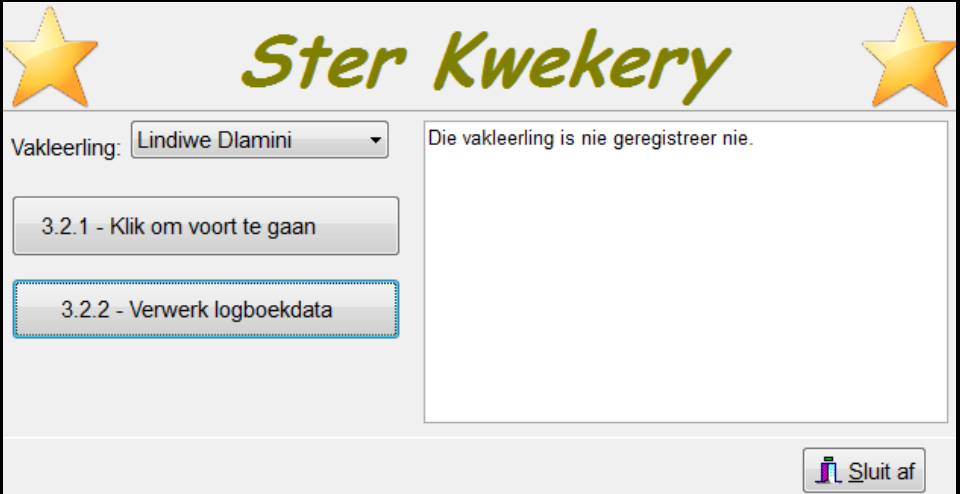

(18)

# 3.2.3 **Knoppie [3.2.3 - Kwalifiseer vir 'n bonus?]**

Skryf kode om die volgende te doen:

- Bepaal of die vakleerling vir 'n bonus kwalifiseer deur die **kwalifiseerVirBonus**-metode te gebruik.
- Vertoon 'n geskikte boodskap in die afvoerarea wat aandui of die vakleerling vir 'n bonus kwalifiseer, of nie.

Voorbeeld van afvoer vir vakleerling Kody Shaw:

**Kody Shaw (10) het 65.66 uur se opleiding bygewoon en het plante ter waarde van R 1 405.00 verkoop. Die vakleerling kwalifiseer vir 'n bonus.**

Voorbeeld van afvoer vir vakleerling Tyrone Kemsley:

**Tyrone Kemsley (12) het 65.66 uur se opleiding bygewoon en het plante ter waarde van R 1 078.00 verkoop. Die vakleerling kwalifiseer NIE vir 'n bonus NIE.** (3)

- Maak seker dat jou eksamennommer as kommentaar in die eerste reël van die objekklas en vormklas ingesleutel is.
- Stoor al die lêers.
- Druk die kode van die objekklas en die vormklas indien dit vereis word.

**TOTAAL AFDELING C: 40**

# **AFDELING D**

# **VRAAG 4: PROBLEEMOPLOSSINGPROGRAMMERING**

# **SCENARIO**

Die bome by die kwekery is volgens die tipes Sitrus, Bladwissellend, Neut en Tropies gekategoriseer.

Doen die volgende:

- Maak die onvolledige program in die **Vraag 4**-lêergids oop.
- Sleutel jou eksamennommer as kommentaar in die eerste reël van die **Vraag4\_U.pas**-lêer in.
- Kompileer en voer die program uit. Die program het tans geen funksionaliteit nie.

Die GGK hieronder word vertoon.

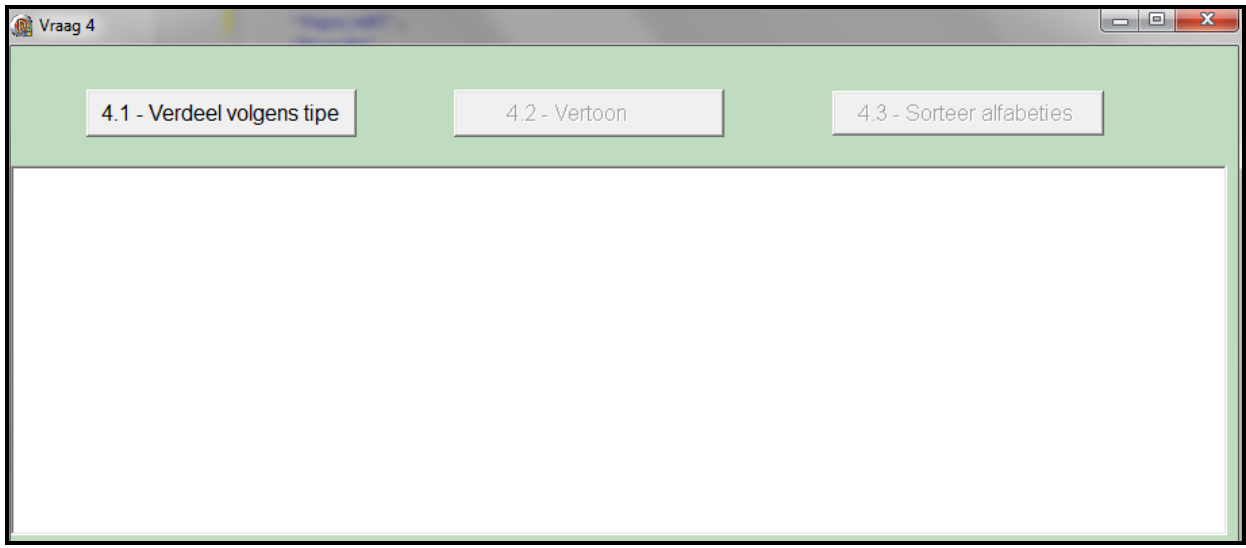

Die program bevat kode van die volgende vir die verklaring:

'n Skikking met die naam **arrTipes** wat die vier tipes bome by die kwekery bevat:

```
arrTipes: array [1..4] of String = (
                             'Sitrus',
                             'Bladwissellend',
                             'Neut',
                             'Tropies');
```
 'n Eendimensionele skikking met die naam **arrLys** wat 'n lys van 24 bome wat by die kwekery beskikbaar is, bevat.

Die formaat van die kode in die skikking wat elke boom verteenwoordig, is soos volg:

#### **<naam van boom>#<eerste letter van tipe boom>**

```
arrLys: array [1..24] of String = (
          'Lemoen#S','Haselneut#N','Appel#B',
          'Piesang#T','Pekanneut#N','Peer#B',
          'Suurlemoen#S','Papaja#T','Kiwi#T',
          'Appelkoos#B','Pomelo#S','Okkerneut#N',
          'Lemmetjie#S','Mango#T','Perske#B',
          'Kasjoeneut#N','Amandel#N','Nartjie#S',
          'Avokado#T','Kersie#B','Pruim#B',
          'Makadamia#N','Koemkwat#S','Koejawel#T');
```
Die eerste twee inskrywings in die **arrLys**-skikking kan soos volg verduidelik word:

Lemoen#S beteken dat die boom se naam Lemoen en die tipe boom Sitrus is. Haselneut#N beteken dat die boom se naam Haselneut en die tipe boom Neute is.

 'n Tweedimensionele skikking met die naam **arrBome** en twee heelgetalveranderlikes wat die getal rye en kolomme van die **arrBome**-skikking bevat:

```
arrBome: array [1..4, 1..6] of String;
 iTipes: integer = 4;
iNom: integer = 6;
```
# **LET WEL:**

- MOENIE die kode wat verskaf is, verander NIE.
- Die gebruik van goeie programmeringstegnieke en modulêre ontwerp moet in jou oplossing toegepas word.

Voltooi die kode vir ELKE afdeling van VRAAG 4, soos beskryf in VRAAG 4.1 tot VRAAG 4.3.

# 4.1 **Knoppie [4.1 – Verdeel volgens tipe]**

Die data in die **arrLys**-skikking moet in die tweedimensionele skikking **arrBome** per ry volgens die tipes bome gestoor word, bv. die data van die sitrusbome moet in ry 1 gestoor word, die bladwisselende bome in ry 2, die neutbome in ry 3 en die tropiese bome in ry 4.

Gebruik die **arrTipes**-skikking om die waarde van die ry waar die data van die boom in die **arrBome**-skikking gestoor moet word te bepaal, bv. as die datastring 'Lemoen#S' is, is die tipe boom 'Sitrus' en die datastring 'Lemoen#S' moet in ry 1 gestoor word. As die datastring 'Haselneut#N' is, is die boom van tipe 'Neut' en die datastring moet in ry 3 gestoor word, en so aan.

Skryf kode om die volgende te doen:

- Stoor die data van elke boom in die **arrLys**-skikking in die korrekte posisie in die tweedimensionele skikking **arrBome**.
- Maak die knoppies **btnV4\_2** en **btnV4\_3** aktief. (11)

# 4.2 **Knoppie [4.2 - Vertoon]**

Skryf kode om die tipes bome te vertoon wat in die **arrTipes**-skikking voorkom en die bome wat met die tipes bome uit die **arrBome**-skikking ooreenstem.

Voorbeeld van afvoer:

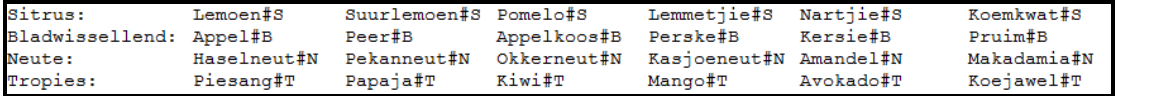

4.3 **Knoppie [4.3 – Sorteer alfabeties]**

Die bome in die **arrBome**-skikking moet alfabeties volgens tipe boom gesorteer word, bv. sitrusbome sal soos volg in ry 1 van die **arrBome**skikking voorkom:

Koemkwat Lemmetjie Lemoen Nartjie Pomelo Suurlemoen

Skryf kode om die volgende te doen:

- Verwyder die laaste twee karakters van elke element in die **arrBome**skikking.
- Sorteer die **arrBome**-skikking alfabeties per tipe boom.
- Voer die kode in die knoppie **btnV4\_2** uit om die lys bome te vertoon nadat dit gesorteer is.

Voorbeeld van afvoer:

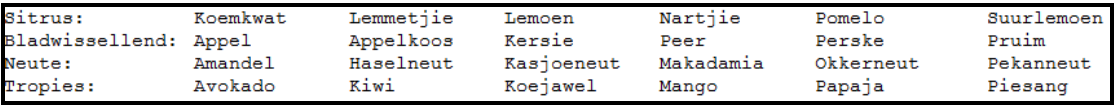

(12)

(7)

- Maak seker dat jou eksamennommer as kommentaar in die eerste reël van die programlêer ingesleutel is.
- Stoor jou program.
- Druk die kode indien dit vereis word.

**TOTAAL AFDELING D: 30 GROOTTOTAAL: 150**

*Kopiereg voorbehou*

# **INLIGTINGSTEGNOLOGIE V1**

# **DATABASISINLIGTING VIR VRAAG 2:**

Die ontwerp van die databasistabelle is soos volg:

#### Tabel: **tblPlants**

Hierdie tabel bevat 'n pryslys van al die voorraad in die PJB Grootmaat Tuinsentrum.

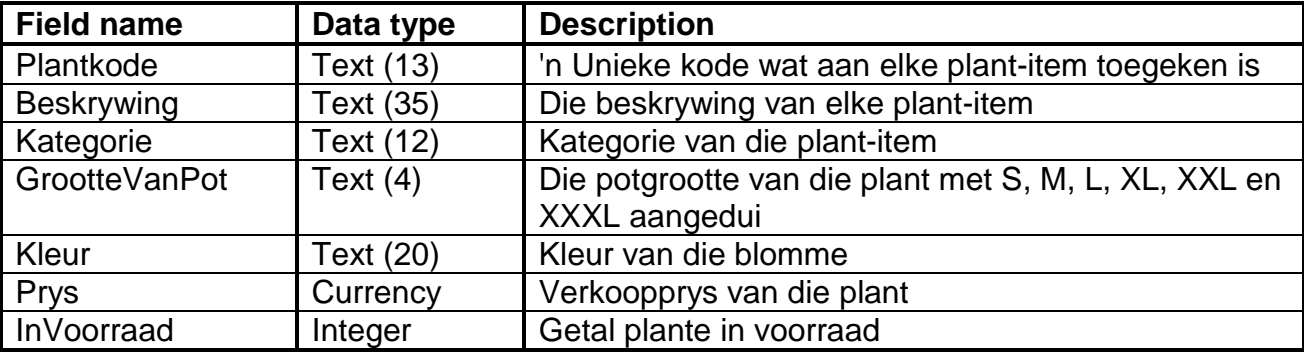

Voorbeeld van data van die eerste tien rekords:

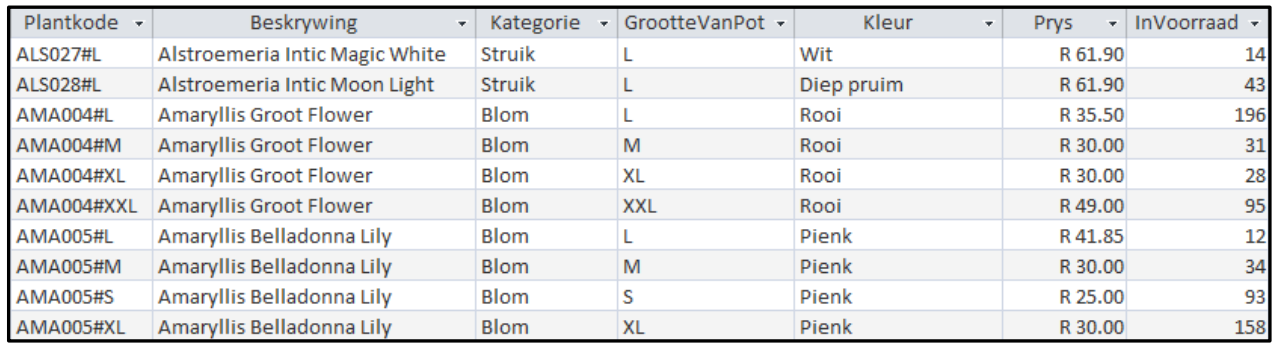

# Tabel: **tblBestellings**

Hierdie tabel bevat die rekords van bestellings wat geplaas is.

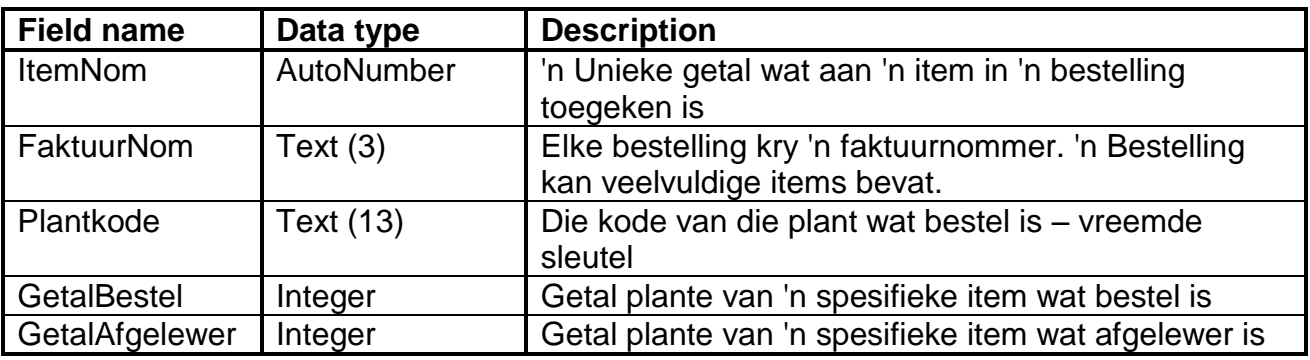

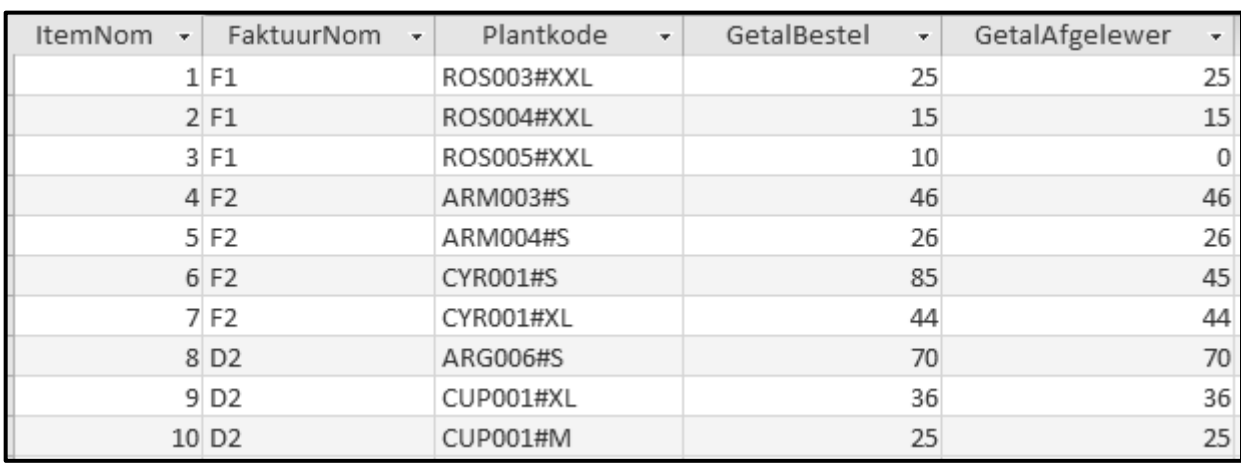

Voorbeeld van data van die eerste tien rekords:

Die volgende een-tot-baie-verwantskap met referensiële integriteit bestaan tussen die twee tabelle in die databasis:

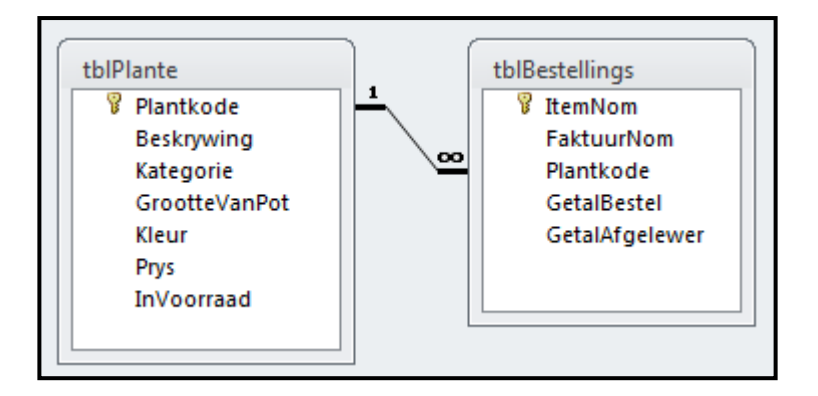